# **AdafruitFingerprint Library Documentation**

*Release 1.0*

**ladyada**

**Aug 19, 2018**

## **Contents**

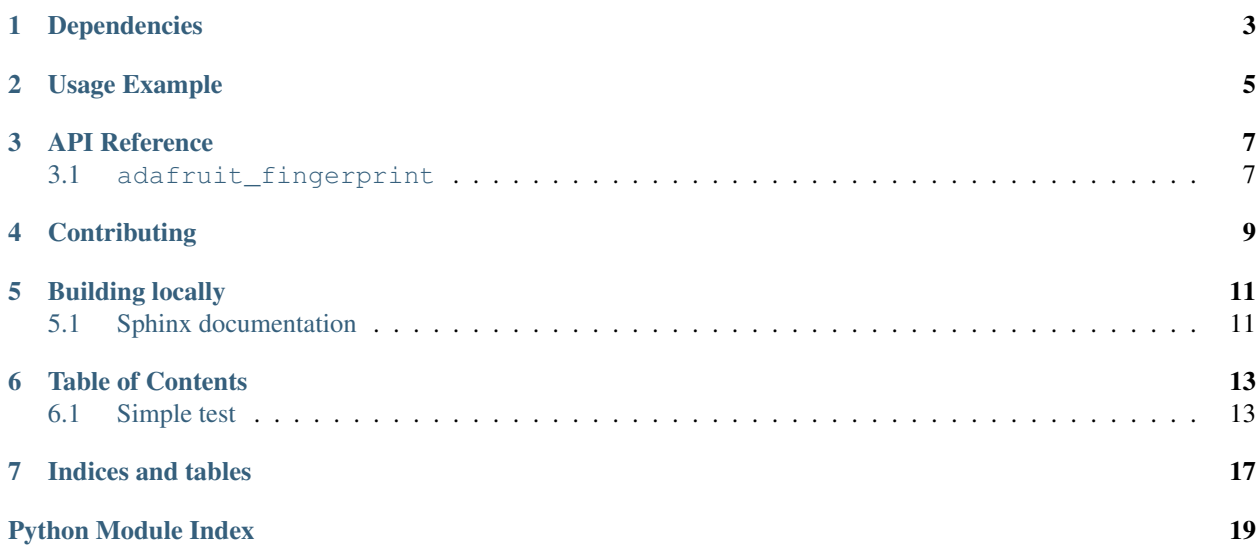

This library will let you use an Adafruit Fingerprint sensor on any UART to get, store, retreive and query fingerprints! Great for adding bio-sensing security to your next build.

## Dependencies

<span id="page-6-0"></span>This driver depends on:

• [Adafruit CircuitPython](https://github.com/adafruit/circuitpython)

Please ensure all dependencies are available on the CircuitPython filesystem. This is easily achieved by downloading [the Adafruit library and driver bundle.](https://github.com/adafruit/Adafruit_CircuitPython_Bundle)

Usage Example

<span id="page-8-0"></span>See 'examples' folder for full usage demo!

### API Reference

### <span id="page-10-2"></span><span id="page-10-1"></span><span id="page-10-0"></span>**3.1 adafruit\_fingerprint**

This library will let you use an Adafruit Fingerprint sensor on any UART to get, store, retreive and query fingerprints! Great for adding bio-sensing security to your next build.

• Author(s): ladyada

### **3.1.1 Implementation Notes**

#### Hardware:

• [Fingerprint sensor](https://www.adafruit.com/product/751) (Product ID: 751)

#### Software and Dependencies:

• Adafruit CircuitPython firmware (2.2.0+) for the ESP8622 and M0-based boards: [https://github.com/adafruit/](https://github.com/adafruit/circuitpython/releases) [circuitpython/releases](https://github.com/adafruit/circuitpython/releases)

### **class** adafruit\_fingerprint.**Adafruit\_Fingerprint**(*uart*, *passwd=(0*, *0*, *0*, *0)*) UART based fingerprint sensor.

#### **count\_templates**()

Requests the sensor to count the number of templates and stores it in self.template\_count. Returns the packet error code or OK success

#### **create\_model**()

Requests the sensor take the template data and turn it into a model returns the packet error code or OK success

#### **delete\_model**(*location*)

Requests the sensor delete a model from flash memory given by the argument location. Returns the packet error code or OK success

#### <span id="page-11-0"></span>**finger\_fast\_search**()

Asks the sensor to search for a matching fingerprint template to the last model generated. Stores the location and confidence in self.finger\_id and self.confidence. Returns the packet error code or OK success

### **get\_image**()

Requests the sensor to take an image and store it memory, returns the packet error code or OK success

#### **image\_2\_tz**(*slot*)

Requests the sensor convert the image to a template, returns the packet error code or OK success

### **read\_templates**()

Requests the sensor to list of all template locations in use and stores them in self.templates. Returns the packet error code or OK success

#### **store\_model**(*location*)

Requests the sensor store the model into flash memory and assign a location. Returns the packet error code or OK success

### **verify\_password**()

Checks if the password/connection is correct, returns True/False

## **Contributing**

<span id="page-12-0"></span>Contributions are welcome! Please read our [Code of Conduct](https://github.com/adafruit/Adafruit_CircuitPython_Fingerprint/blob/master/CODE_OF_CONDUCT.md) before contributing to help this project stay welcoming.

Building locally

<span id="page-14-0"></span>To build this library locally you'll need to install the [circuitpython-build-tools](https://github.com/adafruit/circuitpython-build-tools) package.

```
python3 -m venv .env
source .env/bin/activate
pip install circuitpython-build-tools
```
Once installed, make sure you are in the virtual environment:

```
source .env/bin/activate
```
Then run the build:

```
circuitpython-build-bundles --filename_prefix adafruit-circuitpython-fingerprint --
˓→library_location .
```
### <span id="page-14-1"></span>**5.1 Sphinx documentation**

Sphinx is used to build the documentation based on rST files and comments in the code. First, install dependencies (feel free to reuse the virtual environment from above):

```
python3 -m venv .env
source .env/bin/activate
pip install Sphinx sphinx-rtd-theme
```
Now, once you have the virtual environment activated:

```
cd docs
sphinx-build -E -W -b html . _build/html
```
This will output the documentation to docs/\_build/html. Open the index.html in your browser to view them. It will also (due to -W) error out on any warning like Travis will. This is a good way to locally verify it will pass.

### Table of Contents

### <span id="page-16-1"></span><span id="page-16-0"></span>**6.1 Simple test**

Ensure your device works with this simple test.

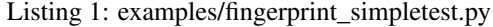

```
1 import time
2 import board
3 import busio
4 from digitalio import DigitalInOut, Direction
5 import adafruit_fingerprint
6
7 \text{ led} = \text{DigitalInOut}(\text{board}, \text{D13})\vert | led.direction = Direction.OUTPUT
9
10 uart = busio.UART(board.TX, board.RX, baudrate=57600)
11
12 finger = adafruit_fingerprint.Adafruit_Fingerprint(uart)
13
14 ##################################################
15
16
17 def get_fingerprint():
18 """Get a finger print image, template it, and see if it matches!"""
19 print("Waiting for image...")
20 while finger.get_image() != adafruit_fingerprint.OK:
21 pass
22 print("Templating...")
23 if finger.image_2_tz(1) != adafruit_fingerprint.OK:
24 return False
25 print("Searching...")
26 if finger.finger_fast_search() != adafruit_fingerprint.OK:
27 return False
```
(continues on next page)

**return True**

(continued from previous page)

```
30 # pylint: disable=too-many-branches
31 def get_fingerprint_detail():
32 \blacksquare \blacksquare33 This time, print out each error instead of just returning on failure"""
34 print("Getting image...", end="")
35 i = \text{finger.get\_image}()36 if i == adafruit_fingerprint.OK:
37 print("Image taken")
38 else:
39 if i == adafruit_fingerprint.NOFINGER:
40 print("No finger detected")
41 elif i == adafruit_fingerprint.IMAGEFAIL:
42 print("Imaging error")
43 else:
44 print("Other error")
45 return False
47 print("Templating...", end="")
48 i = finger.image_2_tz(1)
49 if i == adafruit_fingerprint.OK:
50 print("Templated")
51 else:
52 if i == adafruit_fingerprint.IMAGEMESS:
53 print("Image too messy")
54 elif i == adafruit_fingerprint.FEATUREFAIL:
55 print("Could not identify features")
56 elif i == adafruit_fingerprint.INVALIDIMAGE:
57 print("Image invalid")
58 else:
59 print("Other error")
60 return False
62 print("Searching...", end="")
63 i = finger.finger_fast_search()
64 # pylint: disable=no-else-return
65 # This block needs to be refactored when it can be tested.
66 if i == adafruit_fingerprint.OK:
67 print("Found fingerprint!")
68 return True
69 else:
70 if i == adafruit_fingerprint.NOTFOUND:
71 | print ("No match found")
72 else:
73 print("Other error")
74 return False
76 # pylint: disable=too-many-statements
77 def enroll_finger(location):
78 """Take a 2 finger images and template it, then store in 'location'"""
79 for fingerimg in range(1, 3):
\text{180} if fingerimg == 1:
81 print("Place finger on sensor...", end="")
82 else:
83 print("Place same finger again...", end="")
```
(continues on next page)

(continued from previous page)

```
85 while True:
86 i = \text{finger.get\_image}()87 if i == adafruit_fingerprint.OK:
88 print("Image taken")
89 break
90 elif i == adafruit_fingerprint.NOFINGER:
91 print(".", end="")
92 elif i == adafruit_fingerprint.IMAGEFAIL:
93 print("Imaging error")
94 return False
95 else:
96 print("Other error")
97 return False
99 print("Templating...", end="")
100 i = finger.image_2_tz(fingerimg)
101 if i == adafruit_fingerprint.OK:
102 print ("Templated")
103 else:
104 | if i == adafruit_fingerprint.IMAGEMESS:
105 print ("Image too messy")
106 elif i == adafruit_fingerprint.FEATUREFAIL:
107 print ("Could not identify features")
108 elif i == adafruit_fingerprint.INVALIDIMAGE:
109 print ("Image invalid")
110 else:
111 print("Other error")
112 return False
114 if fingerimg == 1:
115 print("Remove finger")
116 time.sleep(1)
117 while i != adafruit_fingerprint.NOFINGER:
118 i = finger.get_image()
120 print ("Creating model...", end="")
121 i = finger.create_model()
122 if i == adafruit_fingerprint.OK:
123 print ("Created")
124 else:
125 if i == adafruit fingerprint.ENROLLMISMATCH:
126 | print ("Prints did not match")
127 else:
128 print ("Other error")
129 return False
131 print("Storing model #%d..." % location, end="")
132 i = finger.store_model(location)
\inf if i == adafruit fingerprint.OK:
134 print ("Stored")
135 else:
136 if i == adafruit_fingerprint.BADLOCATION:
137 print ("Bad storage location")
\frac{138}{138} elif i == adafruit fingerprint.FLASHERR:
139 | print ("Flash storage error")
140 else:
141 print("Other error")
```
(continues on next page)

(continued from previous page)

```
142 return False
143
144 return True
145
146
147 ##################################################
148
149 def get_num():
150 """Use input() to get a valid number from 1 to 127. Retry till success!"""
151 i = 0152 while (i > 127) or (i < 1):
153 try:
154 i = int(input("Enter ID # from 1-127: "))
155 except ValueError:
156 pass
157 return i
158
159
160 while True:
161 print ("----------------")
162 if finger.read_templates() != adafruit_fingerprint.OK:
163 raise RuntimeError('Failed to read templates')
164 print ("Fingerprint templates:", finger.templates)
165 print("e) enroll print")
166 print("f) find print")
167 print("d) delete print")
168 print ("----------------")
169 c = input(">")170
171 if c == 'e':
172 enroll_finger(get_num())
173 if c == 'f':
174 if get_fingerprint():
175 | print ("Detected #", finger.finger_id, "with confidence", finger.
   ˓→confidence)
176 else:
177 print ("Finger not found")
178 if c == 'd':
179 if finger.delete_model(get_num()) == adafruit_fingerprint.OK:
180 print("Deleted!")
181 else:
182 print ("Failed to delete")
```
Indices and tables

- <span id="page-20-0"></span>• genindex
- modindex
- search

Python Module Index

<span id="page-22-0"></span>a

adafruit\_fingerprint, [7](#page-10-1)

## Index

## A

Adafruit\_Fingerprint (class in adafruit\_fingerprint), [7](#page-10-2) adafruit\_fingerprint (module), [7](#page-10-2)

### C

count\_templates() (adafruit\_fingerprint.Adafruit\_Fingerprint method), [7](#page-10-2) create\_model() (adafruit\_fingerprint.Adafruit\_Fingerprint method), [7](#page-10-2)

## D

delete\_model() (adafruit\_fingerprint.Adafruit\_Fingerprint method), [7](#page-10-2)

## F

finger\_fast\_search() (adafruit\_fingerprint.Adafruit\_Fingerprint method), [7](#page-10-2)

## G

get\_image() (adafruit\_fingerprint.Adafruit\_Fingerprint method), [8](#page-11-0)

## I

image\_2\_tz() (adafruit\_fingerprint.Adafruit\_Fingerprint method), [8](#page-11-0)

## R

read\_templates() (adafruit\_fingerprint.Adafruit\_Fingerprint method), [8](#page-11-0)

### S

store\_model() (adafruit\_fingerprint.Adafruit\_Fingerprint method), [8](#page-11-0)

### V

verify\_password() (adafruit\_fingerprint.Adafruit\_Fingerprint method), [8](#page-11-0)